# **OBTER AJUDA**

Se tiver problemas com o seu produto LaCie, consulte a tabela abaixo para obter uma lista de recursos disponíveis.

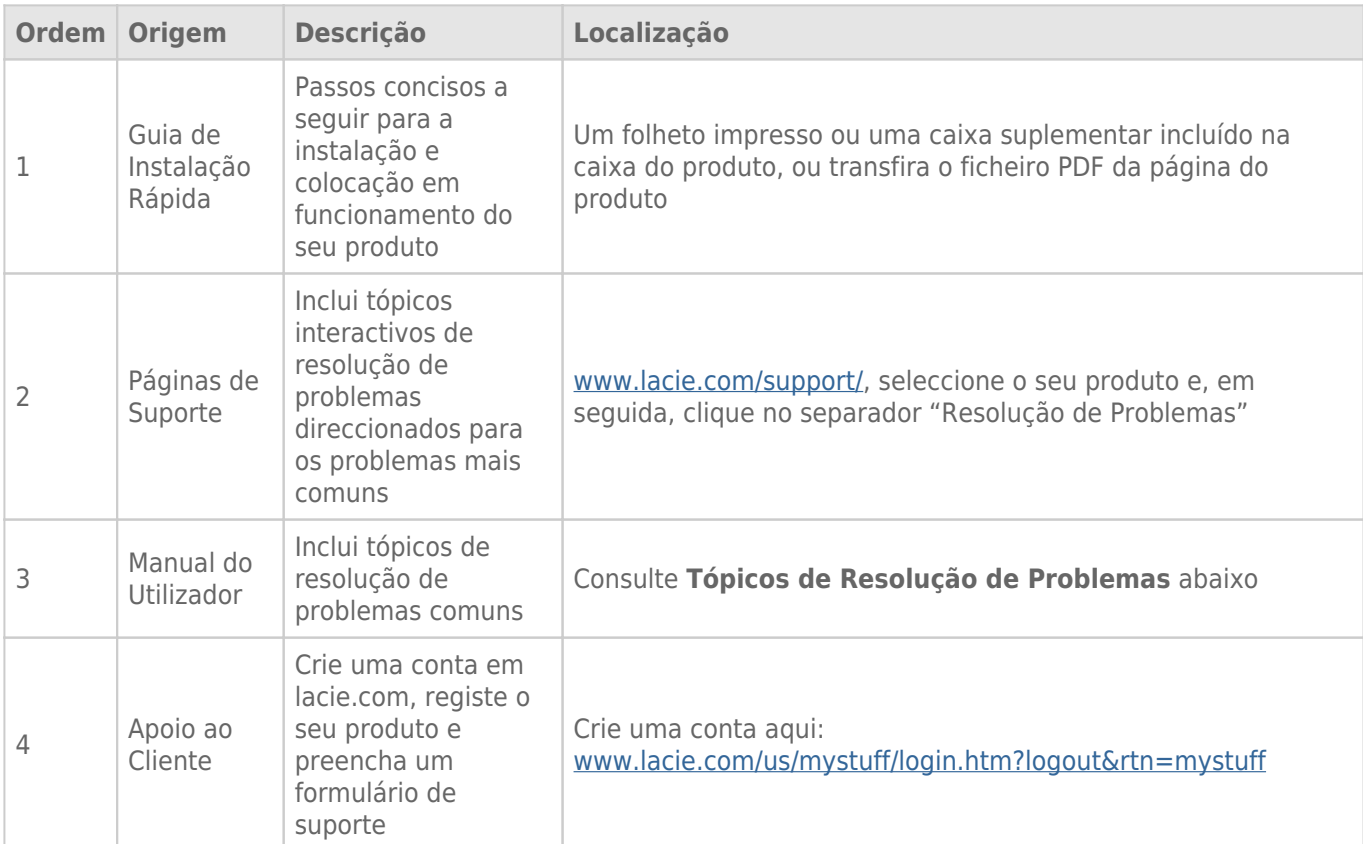

**Nota:** A LaCie dedica-se ao fornecimento de produtos de alta qualidade que enriquecem a vida dos nossos clientes. Para ajudar a LaCie a proporcionar o melhor apoio ao cliente, encorajamo-lo a criar uma conta e registar o seu produto em [www.lacie.com/us/mystuff/login.htm? logout&rtn=mystuff](http://www.lacie.com/us/mystuff/login.htm? logout&rtn=mystuff). Pode dar-nos um importante feedback, assim como receber informações actualizadas sobre o seu dispositivo LaCie.

## TÓPICOS DE RESOLUÇÃO DE PROBLEMAS

**Nota:** Um processo de resolução de problemas interactivo, uma forma extremamente eficaz de resolver problemas no seu produto, está disponível em [www.lacie.com/support/.](http://www.lacie.com/support/) Seleccione o seu produto e, em seguida, clique no separador "Troubleshooting" (Resolução de problemas).

#### Problema: Não vejo os meus discos de Série Thunderbolt.

[P: Há outros dispositivos de tecnologia Thunderbolt ligados à mesma porta?](#page--1-0)

R: Desligue qualquer outro dispositivo Thunderbolt e veja se o volume de Série Thunderbolt aparece no ambiente de trabalho.

[P: O\(s\) ícone\(s\) para o\(s\) volume\(s\) da Série Thunderbolt aparecem no ambiente de trabalho?](#page--1-0)

R: O(s) ícone(s) da unidade para o armazenamento da Série Thunderbolt deverá(ão) aparecer no seu ambiente de trabalho. Por favor, confirme que a preferência do Finder para apresentar discos externos no ambiente de trabalho é seleccionada em **Finder > Preferences > General** (Localizador > Preferências > separador Geral).

[Q: A estrutura da Série Thunderbolt está ligada a um computador Macintosh que suporta a tecnologia Thunderbolt?](#page--1-0)

A: O tipo de ligação para a tecnologia Thunderbolt no Mac é a Mini DisplayPort. Apesar de computadores Macintosh mais antigos incluírem uma ou mais Mini DisplayPorts, estas só são usadas para ligar um ou mais monitores. Por favor, tenha em atenção que Macs de legado com Mini DisplayPorts não suportam periféricos de tecnologia Thunderbolt tais como o armazenamento de Série Thunderbolt da LaCie.

[P: Seguiu os passos correctos do procedimento de instalação?](#page--1-0)

R: Reveja os passos de instalação [\(Efectuar a ligação](http://manuals.lacie.com/pt/manuals/thunderbolt-pro/connection)). Por favor, certifique-se de que ambas as extremidades do cabo de tecnologia Thunderbolt estão firmemente ligados às portas e que o dispositivo está a receber alimentação por meio da fonte de alimentação incluída.

[Q: Eu liguei a estrutura de Série Thunderbolt ao meu novo Mac com um cabo Mini DisplyPort mais antigo que uso para os](#page--1-0) [meus monitores. Porque é que não consigo ver o\(s\) volume\(s\) de Série Thunderbolt no ambiente de trabalho?](#page--1-0)

R: O armazenamento de Série Thunderbolt requer cabos especificamente construídos para a tecnologia Thunderbolt. Vá a [www.lacie.com](http://www.lacie.com) para obter mais informações sobre os cabos que suportam a tecnologia **Thunderholt** 

[P: Eu liguei um cabo que suporta a tecnologia Thunderbolt ao meu novo Mac mas a estrutura de Série Thunderbolt: \(a\) não](#page--1-0) [liga e/ou \(b\) não recebe alimentação suficiente.](#page--1-0)

R: A estrutura de Série Thunderbolt tem de receber alimentação por meio da fonte de alimentação incluída. Veja em [Efectuar a ligação.](http://manuals.lacie.com/pt/manuals/thunderbolt-pro/connection)

[P: Ambas as extremidades do cabo de tecnologia Thunderbolt estão devidamente ligadas?](#page--1-0)

R:

- Use só um cabo que suporte a tecnologia Thunderbolt num Mac.
- Verifique ambas as extremidade do cabo de tecnologia Thunderbolt e certifique-se de que estão bem fixas nas respectivas portas.
- Tente desligar o cabo de tecnologia Thunderbolt, aguarde 10 segundos antes de o voltar a ligar.
- Se, mesmo assim, a unidade não for reconhecida, reinicie o computador e tente novamente.

#### Problema: Estou a receber mensagens de erro de transferência de ficheiros e a Time Machine não funciona.

[P: Foi apresentada a mensagem de erro "Error -50" ao copiar para o armazenamento?](#page--1-0)

R: Ao copiar ficheiros ou pastas de um computador para um volume FAT 32, alguns caracteres não podem ser copiados. Estes caracteres incluem, mas não se limitam a:

 $? < > / \backslash$ :

Como não oferece um desempenho optimizado, a LaCie não recomenda o uso do sistema de ficheiros FAT 32 com armazenamentos de Série Thunderbolt. Por favor, considere a formatação da unidade como HFS+ Journaled com um Conjunto de discos RAID Distribuídos ou Replicados. Veja em [Formatação.](http://manuals.lacie.com/pt/manuals/thunderbolt-pro/formatting) Adicionalmente, a Time Machine só é compatível com discos formatados em HFS+ ou HFS+Journaled. Reformate a unidade para obter compatibilidade com a Time Machine

[P: Foi apresentada uma mensagem de erro indicando que a unidade foi desligada ao sair do modo de suspensão?](#page--1-0)

R: Ignore esta mensagem. A unidade voltará a ser apresentada na Secretária.

#### Problema: O espaço no disco não parece estar correcto.

[P: Acabei de mandar muitos ficheiros para a Lixeira do meu armazenamento de Série Thunderbolt. Porque é que não vejo](#page--1-0) [mais espaço para copiar novos ficheiros?](#page--1-0)

R: O espaço no disco só será recuperado quando os ficheiros forem eliminados. Para eliminar os ficheiros permanentemente:

- Clique no ícone **Lixeira** na Dock.
- Abrir-se-á uma janela do Finder (Localizador). Clique em **Esvaziar** do lado superior direito.

[P: Porque é que a capacidade do volume é inferior ao anunciado no armazenamento de Série Thunderbolt \(discos rígidos](#page--1-0) [apenas\)?](#page--1-0)

R: Depois de formatar, a capacidade disponível de uma unidade irá mostrar menos do que o anunciado na caixa. A diferença baseia-se na forma como a capacidade é vista pelo sistema operativo. Por exemplo, um disco rígido que pode armazenar 500,000,000,000 bytes está dividido em 1,000,000,000 para equivaler a 500GB. Esta é a capacidade real indicada na caixa do fabricante. O sistema operativo usa uma matemática ligeiramente diferente, dividindo 500,000,000,000 por 1,073,741,824 para equivaler a 466GB.

### Problema: Tenho de reconstruir o Conjunto de discos RAID Replicados.

[P: Acabei de receber a minha unidade de substituição da LaCie. Como é que reconstruo o meu Conjunto de discos RAID](#page--1-0) [Replicados?](#page--1-0)

R: Por favor, consulte o [Apoio da Apple](http://docs.info.apple.com/article.html?path=DiskUtility/11.5/en/7079.html) para obter instruções sobre como reconstruir um Conjunto de discos RAID Replicados.